Zenegy uses **[OAuth](https://oauth.net/2/) 2.0** for user authorization and API authentication. Applications must be authorized and authenticated before they can fetch and post data from and to Zenegy or get access to data.

Zenegy provides two environments production and test. Environments have separate data and authentication. Authentication server urls are:

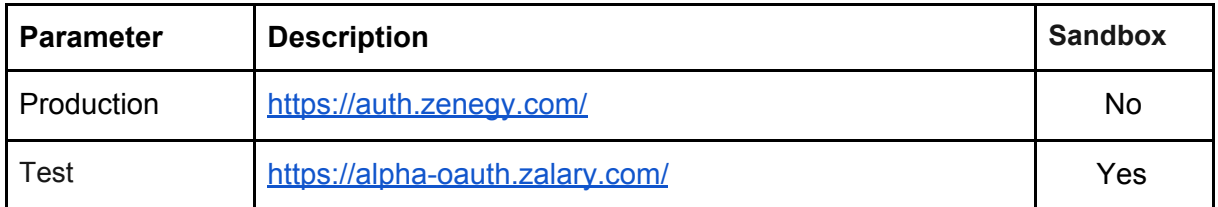

# Configure Your Application

Before starting with authentication you need to sign up for [application](https://zenegy.com/app-partner/). You need to supply application and company relevant information.

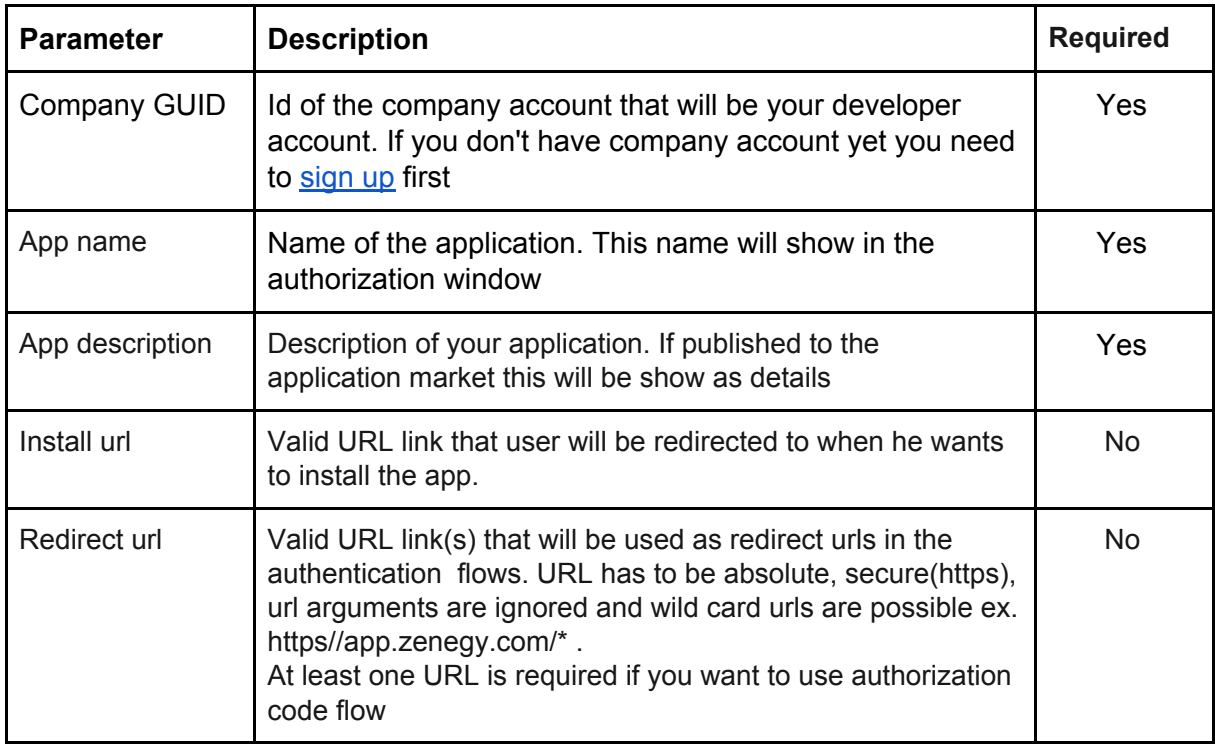

Zenegy will provide you with a unique Client ID and Client Secret. Make note of these values as they have to be integrated into the configuration files or the actual code of your application.

Example:

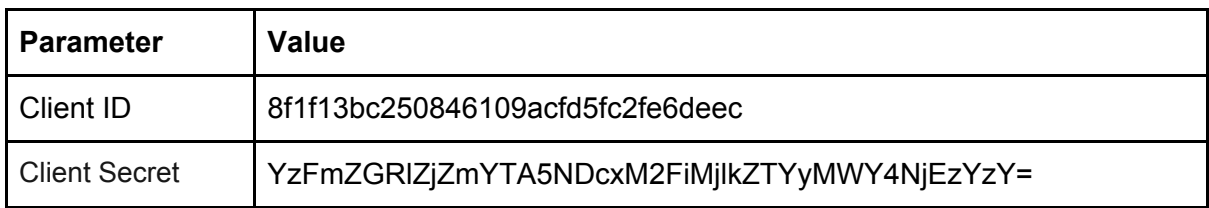

#### *Important*

*Your Client Secret protects your application's security so be sure to keep it secure! Do not share your Client Secret value with anyone, including posting it in support forums for help with your application.*

## Authorization Code Flow

If you need to gain refresh token for long access to the company Authorization code flow is recommended. Authorization code flow returns short lived access\_token and refresh token which can be used for acquiring access token for unlimited period. This flow involves several steps.

## Step 1: Request an Authorization Code

Required parameters for this flow are:

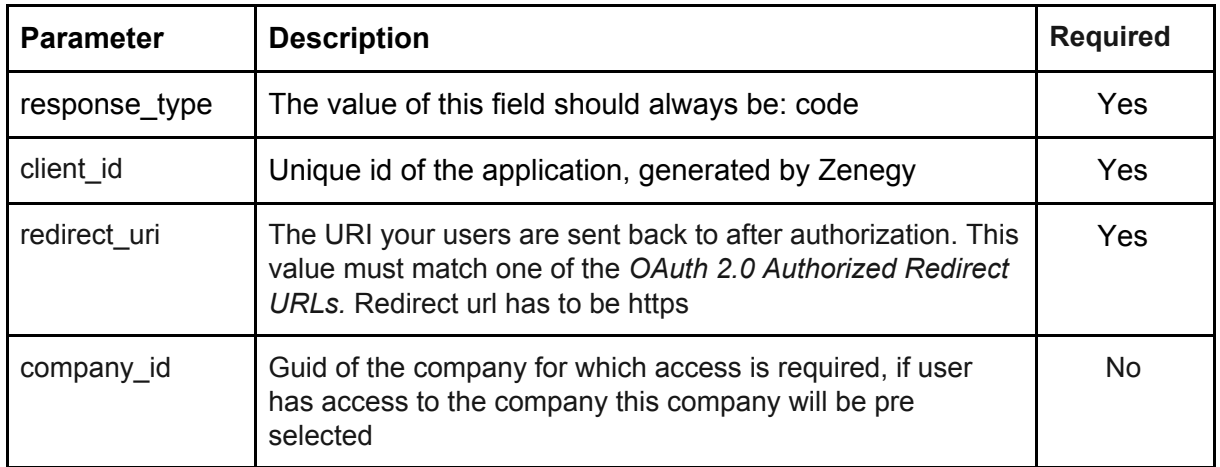

Example:

#### [https://auth.zenegy.com/auth/authorize?client\\_id={{client\\_id}}redirect\\_uri={{](https://auth.zenegy.com/auth/authorize?client_id=%7B%7Bclient_id%7D%7Dredirect_uri=%7B%7Bredirect_uri%7D%7D&response_type=code)[redirect\\_uri](https://auth.zenegy.com/auth/authorize?client_id=%7B%7Bclient_id%7D%7Dredirect_uri=%7B%7Bredirect_uri%7D%7D&response_type=code)[}}&res](https://auth.zenegy.com/auth/authorize?client_id=%7B%7Bclient_id%7D%7Dredirect_uri=%7B%7Bredirect_uri%7D%7D&response_type=code) [ponse\\_type=code](https://auth.zenegy.com/auth/authorize?client_id=%7B%7Bclient_id%7D%7Dredirect_uri=%7B%7Bredirect_uri%7D%7D&response_type=code)

Once redirected, the user is presented with Zenegy authentication screen. On this screen application name,logo,access scopes and required roles are presented to the user. Users need to select a company for which access will be granted. Users can validate access(grant access) or Deny access.

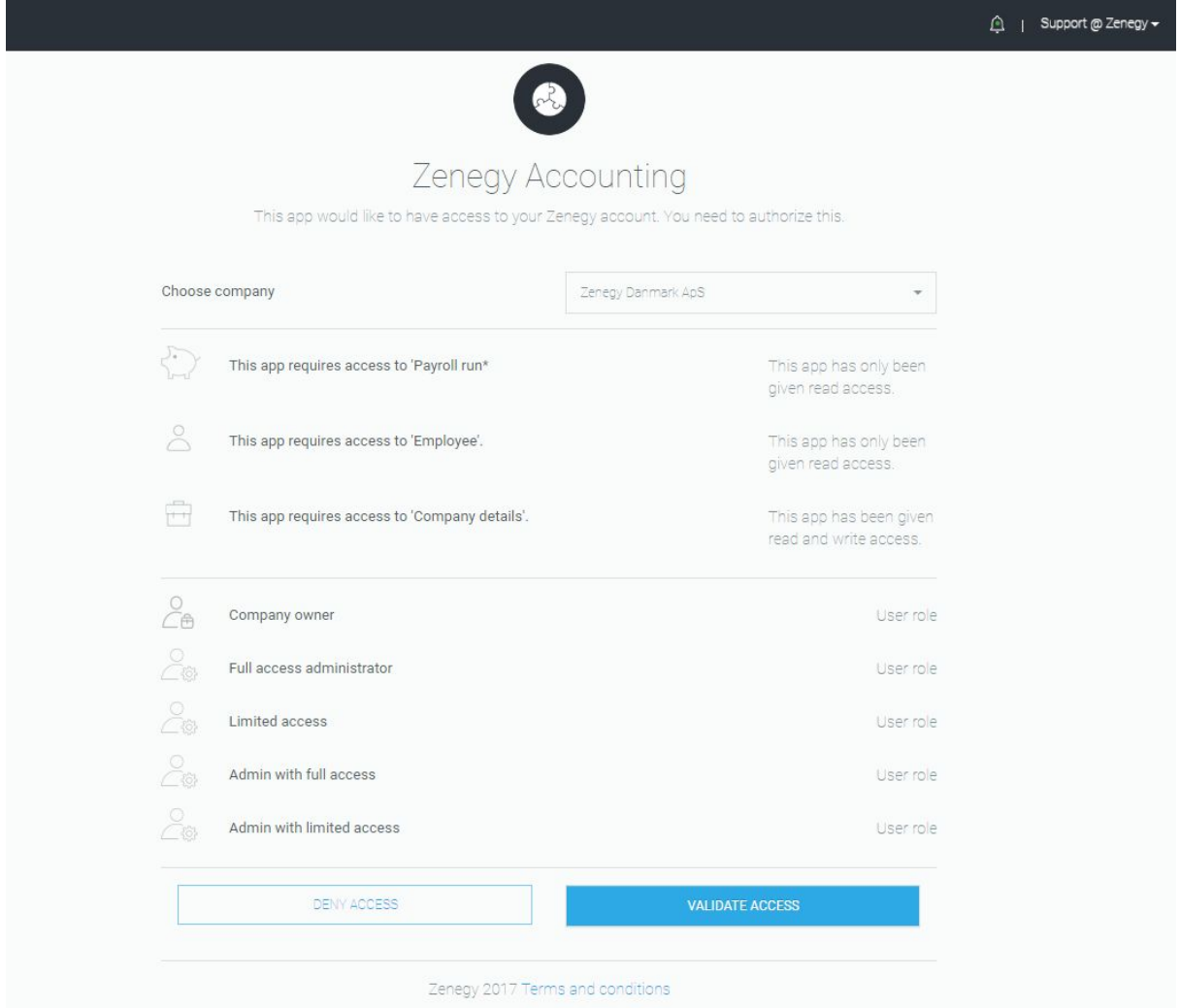

### Your Application is Approved

By providing valid Zenegy credentials and clicking Validate Access, the user approves your application's request to access the interact with Zenegy on their behalf. This approval instructs Zenegy to redirect the member to the callback URL that you defined in your redirect\_uri parameter.

Attached to the redirect\_uri is the OAuth 2.0 authorization code. Parameter code is returned as query param. Example:

{{redirect\_uri}}?code=308a4647ab394ea0a4e19c6956f8f067ca8ddded94b04ad3b8a513673 d17475c

The code is a value that you exchange with Zenegy for an OAuth 2.0 access token in the next step of the authentication process. For security reasons, the authorization code has a 5 -minute lifespan and must be used immediately. If it expires, you must repeat all of the previous steps to request another authorization code.

### Your Application is Rejected

If the member chooses to cancel, or the request fails for any reason, the client is redirected to your redirect uri callback URL with no code attached.

### Step 2: Exchange Authorization Code for an Access Token

The next step is to get an access token for your application using the authorization code from the previous step. To do this, make the following HTTP POST request with a Content-Type header of x-www-form-urlencoded:

Example

```
POST /auth/token HTTP/1.1
Host: auth.zenegy.com
Content-Type: application/x-www-form-urlencoded
```

```
grant_type=authorization_code&code={authorization_code_from_step2_respon
se}&redirect_uri={{redirect_uri}}&client_id={your_client_id}&client_secr
et={your_client_secret}
```
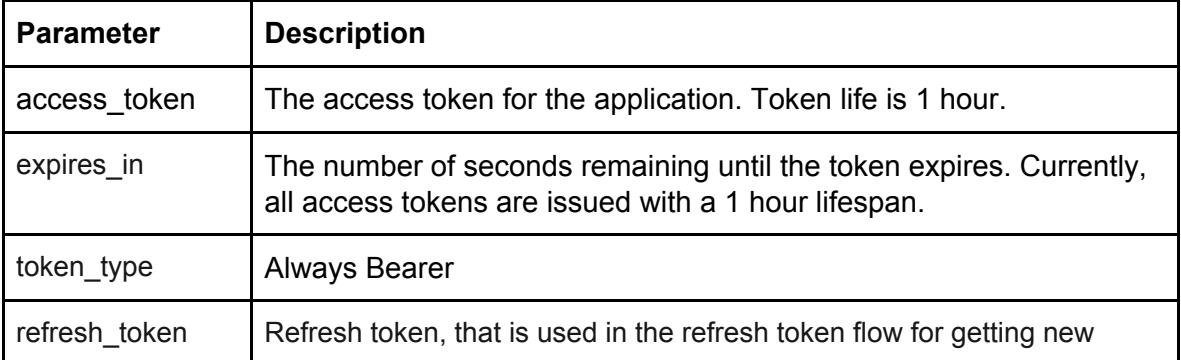

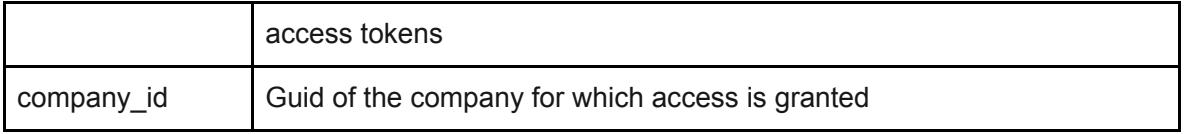

#### Example:

```
\left\{ \right.
```
 $\mathbf{I}$ 

```
"access token":
```
"eyJhbGciOiJodHRwOi8vd3d3LnczLm9vZv8vMDAxLzA0L3htbGRzaWctbW9vZSNobWFjLXNoYTI1NiIsIn R5cCI6IkpXVCJ9.eyJpZCI6IjEiLCJ1aWQiOiJhNjM4ZDBhOS02NDhkLTQwYmUtYmMwMi1mYmY5MTQ2OWQ2 GjZiTCJuYW1lIjoiU3VwcG9ydCBAIFplbmVneSIsIm1vYmlsZV9waG9uZV92ZXJpZmllZCI6IlRydWUiLCJ tb2JpbGVfcGhvbmUiOiIrMzq5NzU0NTc0MDUiLCJlbWFpbEFkZHJlc3MiOiJzdXBwb3J0X3RlYW1AemVuZW d5LmNvbSIsImxhbmd1YWdlIjoiZW4iLCJhdXRoX3Byb3ZpZGVyIjoie1wiVHlwZVwiOjEsXCJJZGVudGlma WNhdGlvblwiOm51bGx9IiwidXNlcl9hcHBfZ3JhbnRfaWQiOiI0MjqyNyIsImFwcGxpY2F0aW9uX25hbWUi OiJaZW51Z3kgQWNjb3VudGluZyIsInRva2VuX21kIjoiMko1YXVGWDlPOXAwWjJOOVFBZXJXTlFMTFVuU25 YamciLCJuYmYiOjE1Nzq1Nzk4MzksImV4cCI6MTU3ODU4MzQzOSwiaXNzIjoiaHR0cHM6Ly9hdXRoLnphbG FyeS5jb20vIiwiYXVkIjoiY2Q3MWQ1Y2EzNzRjNDliZGFjMTExNTBjZGRjY2VjMTcifQ.rnYvYVwLCyUn7E twQqF1KLNfdkUxxcMGx0KECFq7DpQ",

```
"token type": "bearer",
"expires in": 3599,
"refresh token": "OWViZWNhYWE4NDkzNDNkZDhjYjQ3M2Q1NzI0MmM5OTM=",
"company id": "ba8d4080-5828-42d1-a702-96615b527c67"
```
### Step 3: Make Authenticated Requests

Once you've obtained an access token, you can start making authenticated API requests on behalf of the user by including an Authorization header in the HTTP call to Zenegy API.

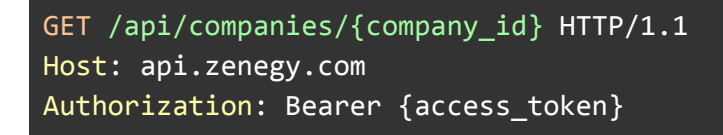

### **Handling Invalid Tokens**

If you make an API call using an invalid token, you'll receive a 401 Unauthorized response from the server, and you'll have to regenerate the token. A token could be invalid due to the following reasons:

- It has expired.
- The member revoked the permission they initially granted to your application.

A predictable expiry time is not the only contributing factor to an invalid token so it's very important that you code your applications to properly handle a 401 Unauthorized error by redirecting the member back to the start of the authorization workflow.

## Refresh Tokens

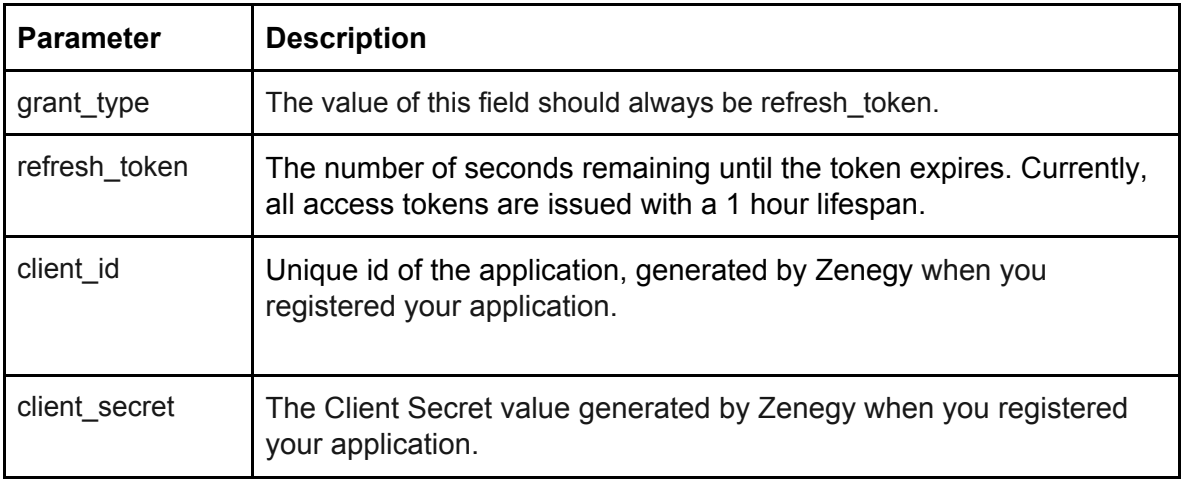

#### Example:

```
POST /auth/token HTTP/1.1
Host: auth.zenegy.com
Content-Type: application/x-www-form-urlencoded
```
grant\_type=refresh\_token&refresh\_token=onN6Fvu9JM9HfOYWY15MSDo2PRqlbx1xS V9d+nO613g=&client\_id={{client\_id}}&client\_secret={{secret}}

#### Result:

```
{
     "access_token":
```
"eyJhbGciOiJodHRwOi8vd3d3LnczLm9yZy8yMDAxLzA0L3htbGRzaWctbW9yZSNobWFjLXNoYTI1NiIsInR5cCI6Ik pXVCJ9.eyZpZCI6IjEiLCJ1aWQiOiJhNjM4ZDBhOS02NDhkLTQwYmUtYmMwMi1mYmY5MTQ2OWQ2MjMiLCJuYW1lIjoi U3VwcG9ydCBAIFplbmVneSIsIm1vYmlsZV9waG9uZV92ZXJpZmllZCI6IlRydWUiLCJtb2JpbGVfcGhvbmUiOiIrMzg 5NzU0NTc0MDUiLCJ1bWFpbEFkZHJlc3MiOiJzdXBwb3J0X3RlYW1AemVuZWd5LmNvbSIsImxhbmd1YWdlIjoiZW4iLC JhdXRoX3Gyb3ZpZGVyIjoie1wiVHlwZVwiOjEsXCJJZGVudGlmaWNhdGlvblwiOm51bGx9IiwidXNlcl9hcHBfZ3Jhb nRfaWQiOiI0MjgyNyIsImFwcGxpY2F0aW9uX25hbWUiOiJaZW5lZ3kgQWNjb3VudGluZyIsInRva2VuX2lkIjoiU2tD ZjhWdX1PYzAxZEVGNTE3VmJkdUZWM11hV1V2VUQiLCJuYmYiOjE1Nzg1ODM0NDUsImV4cCI6MTU3ODU4NzA0NSwiaXN zIjoiaHR0cHM6Ly9hdXRoLnphbGFyeS5jb20vIiwiYXVkIjoiY2Q3MWQ1Y2EzNzRjNDliZGFjMTExNTBjZGRjY2VjMT cifQ.2oemzm1RdhdUQvGIpryQxLsVmlvfTIOAUiY63JAvQsI",

```
"token_type": "bearer",
```

```
"expires in": 3599,
```

```
"refresh token": "OWViZWNhYWE4NDkzNDNkZDhjYjQ3M2Q1NzI0MmM5OTM=",
```
"company id": "ba8d4080-5828-42d1-a702-96615b527c67"

 $\mathcal{F}$